© Составление: Выграненко М.В., [vygranenko@mail.ru,](mailto:vygranenko@mail.ru) декабрь 2010

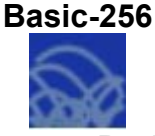

**Графика на Basic-256**

**Задание:** написать и отладить программу в среде Basic-256, в результате которой в центре окна графического вывода появится изображение домика:<br>60 100 150 200 250 300

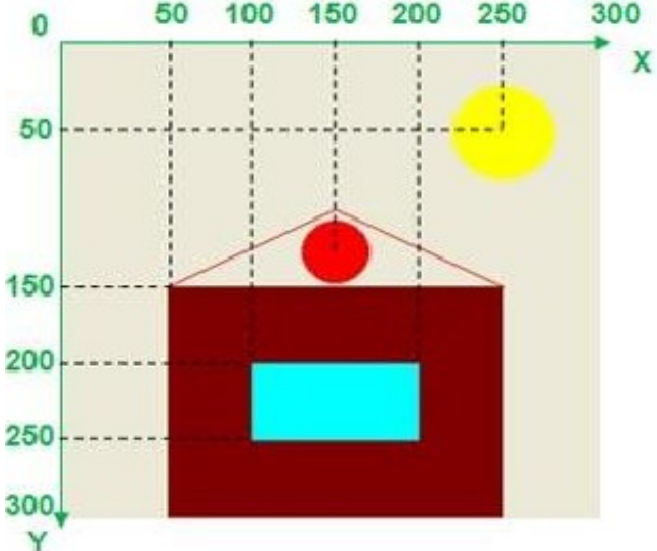

## **Алгоритм выполнения**

- 1. Запустить систему программирования Basic-256.
- 2. Сохраните программу в своей рабочей папке*.*
- 3. Набрать и отладить программу. (После каждой команды для проверки запускать программу на исполнение).
- 4. Обратите внимание на текст после служебного слова rem. Эти коментарии к программе не исполняются, а служат только для удобства чтения и отладки программы.
- 5. Ещё раз сохранить программу в своей рабочей папке.

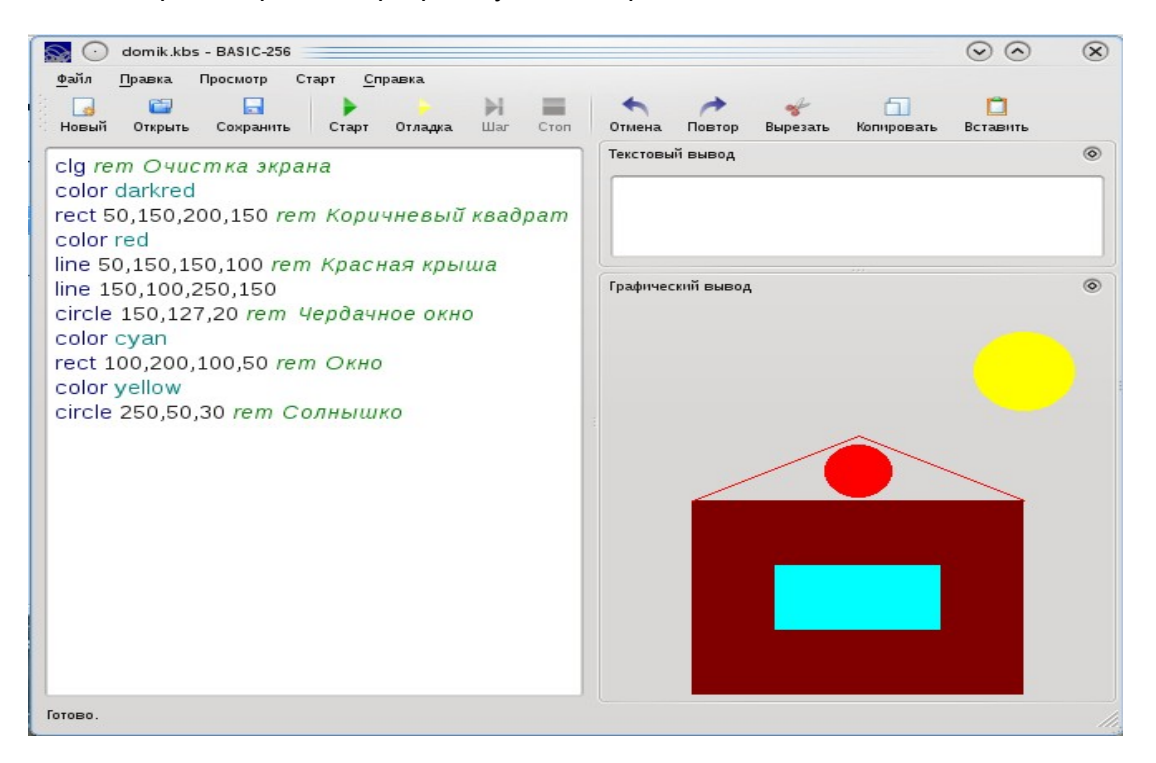